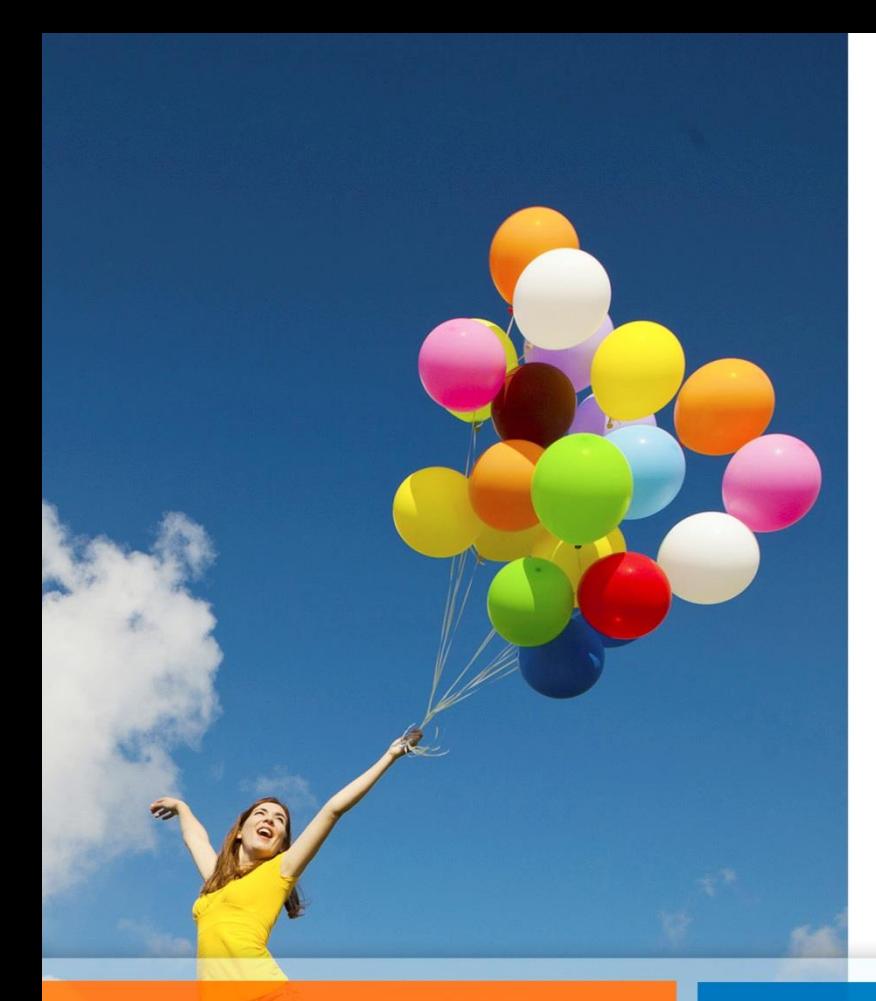

11<br>2011

# **Convenio Marco BCI Seguros**

# **Instructivo de uso Página Web**

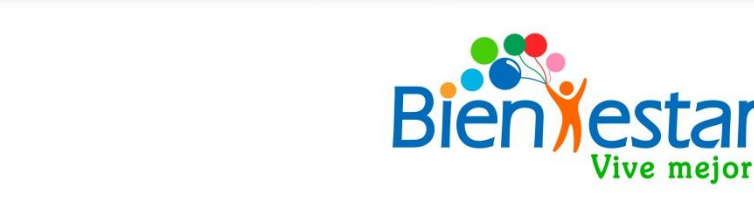

# *Pagina BCI Seguros*

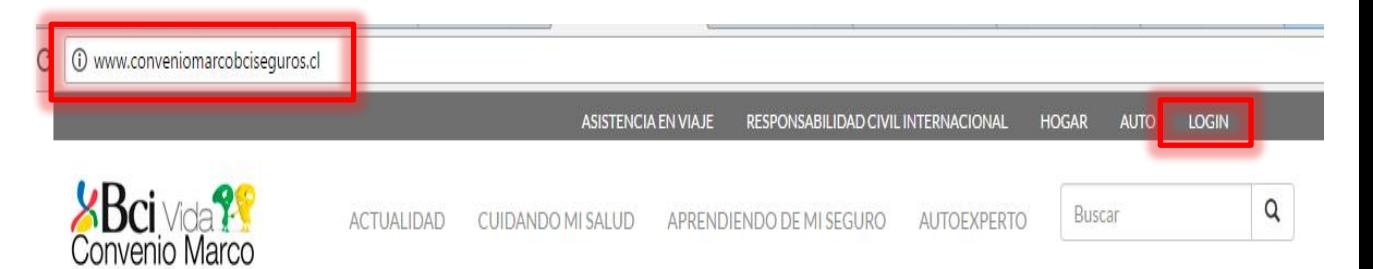

Para acceder a la página de la compañía de seguros Bci, deben ingresar a: **conveniomarcobciseguros. cl**, para luego presionar **LOGIN**

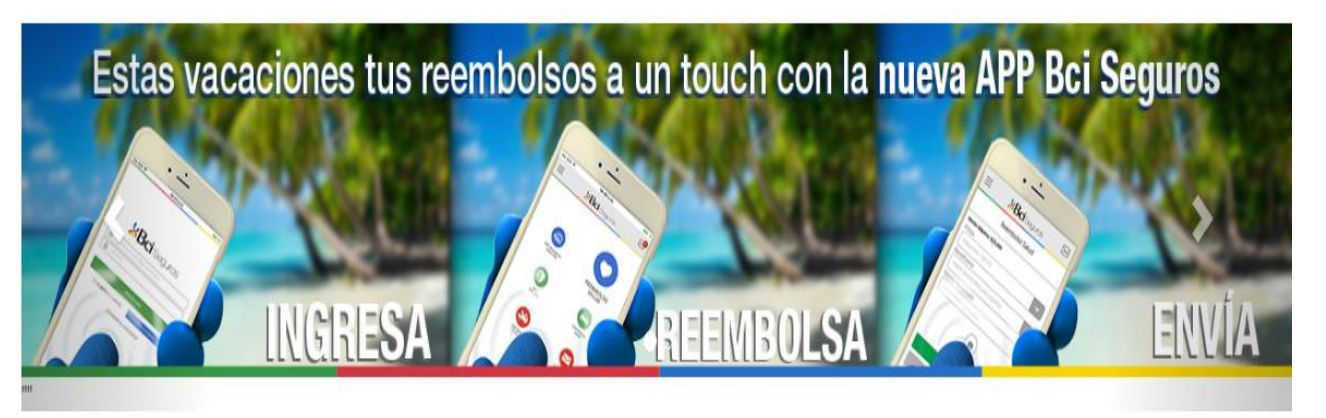

#### **ACTUALIDAD**

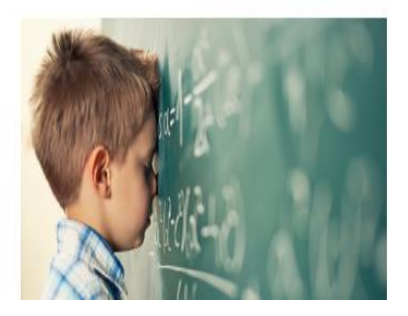

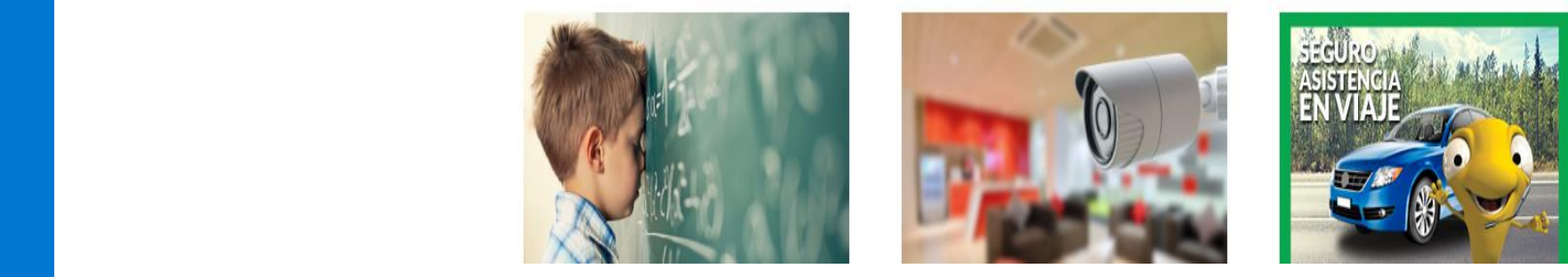

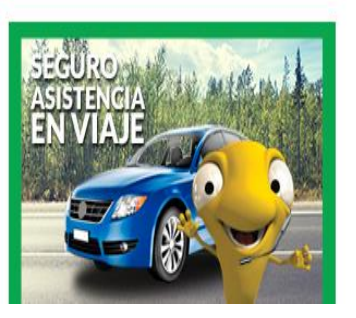

# *Para revisar solicitudes.*

#### *Para ingresar:*

- **Usuario**: Rut sin puntos ni digito verificador
- **Clave**: si es primera vez, 4 primeros números del Rut. Sino, la clave que haya ingresado

*Si olvida la clave o desea recuperarla debe enviar correo a [bienestar@pjud.cl](mailto:bienestar@pjud.cl) solicitándola*

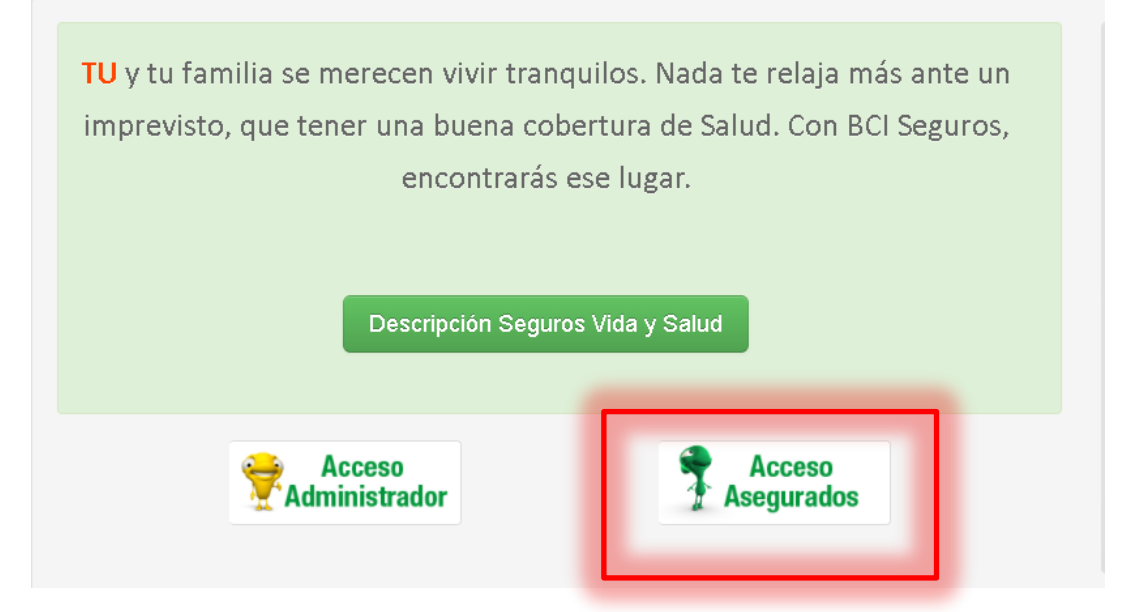

# *Consulta de Reembolsos*

## *conveniomarcobciseguros.cl*

Una vez hayas ingresado a la página, podrás realizar seguimiento a todas tus **solicitudes de reembolso**, o revisar tus documentos como **recetas**  o **beneficiarios del seguro de vida** 

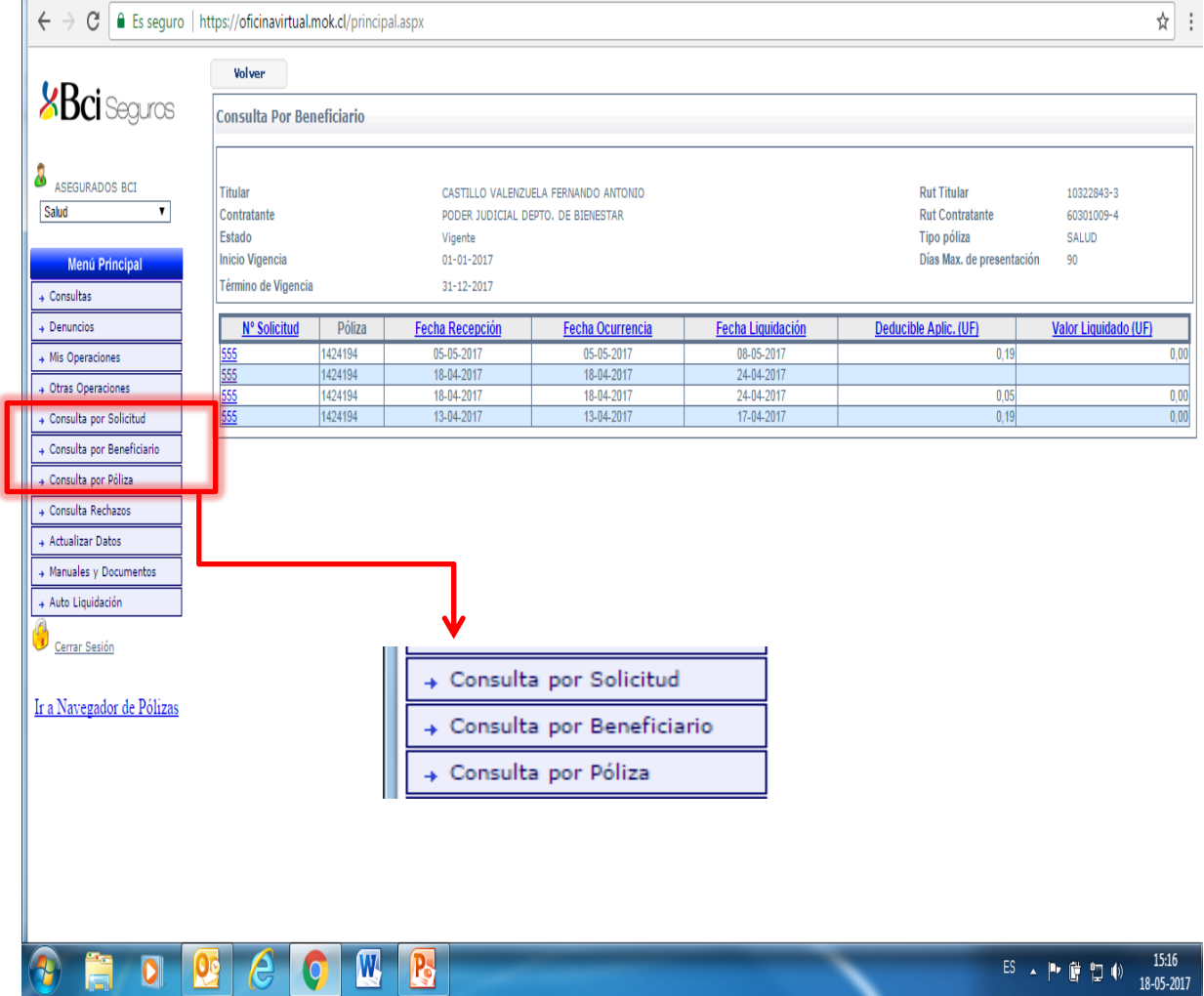

### *Servicios disponibles pagina seguro*

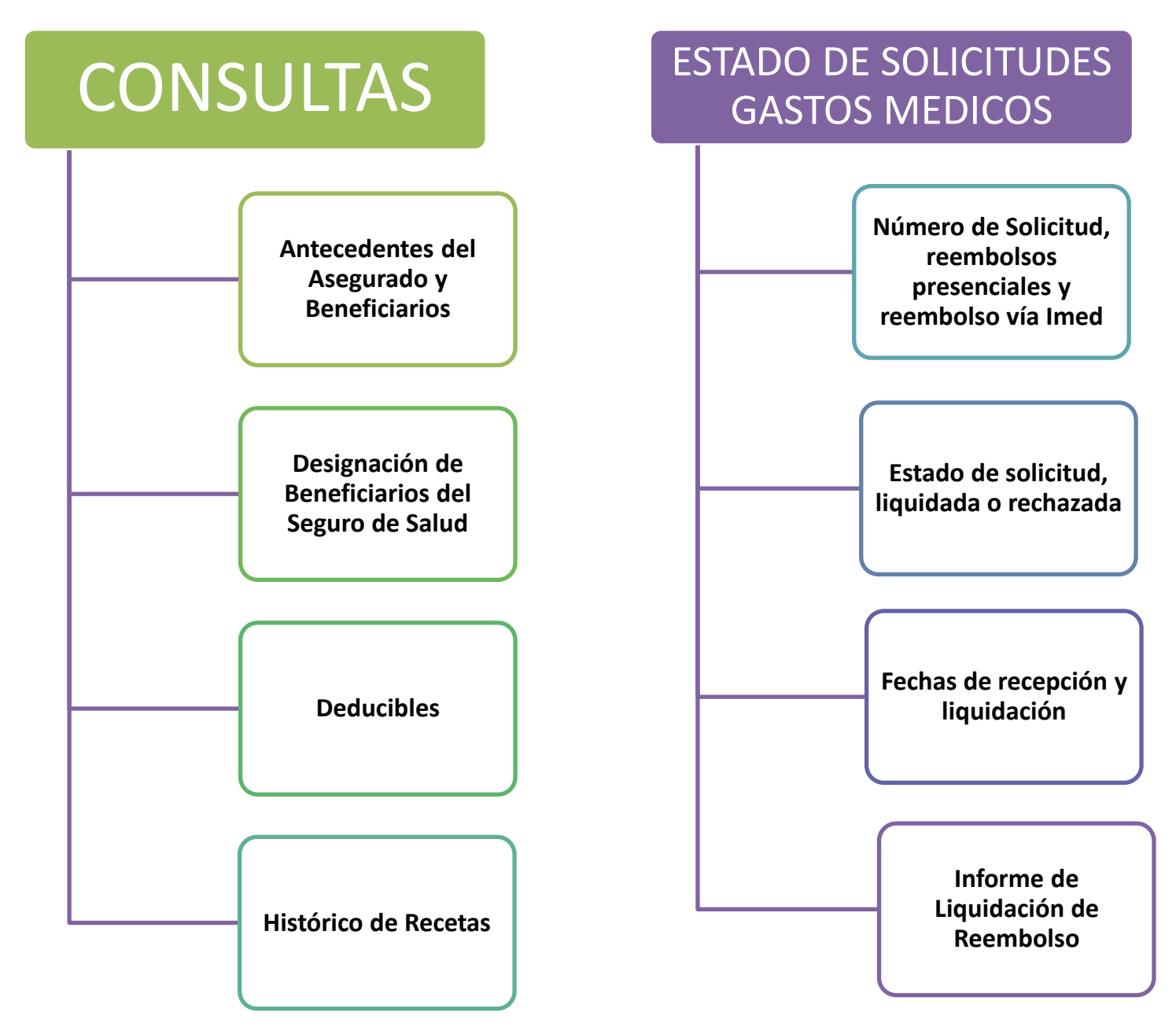

### *Dudas o consultas*

*Le recomendamos que se informe sobre las características del seguro, especialmente sobre sus beneficios, topes de cobertura y exclusiones:* 

- Sitio web bienestar.pjud.cl , accediendo a la opción **"***Seguro Comp. de Salud y Vida***"**

- Consultando al correo electrónico [bienestar@pjud.cl](mailto:bienestar@pjud.cl), o a través de la opción **«Bienestar Responde»** disponible en nuestro sitio web: **bienestar.pjud.cl**